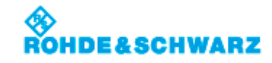

Applications > Bode Plot (Option R&S RTB-K36) > Bode Plot Settings

# **Bode Plot Settings**

► To open the "Bode Plot" configuration menu, tap "Setup" inside the "Bode Plot" result box.

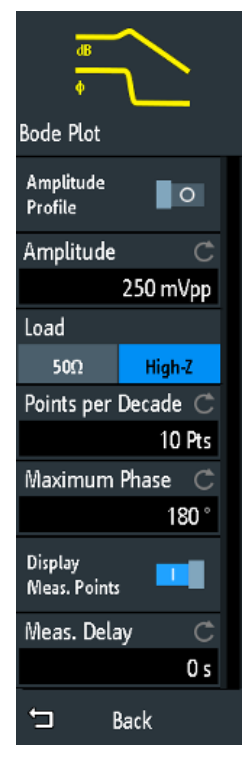

### **Amplitude Profile**

Enables the amplitude profile. You can then define different amplitudes for different frequency in the "Configuration" dialog. This is useful when testing sensitive circuits, where the amplitude gets too high. In this case distortion might occur.

If this function is enabled, a diagram of the amplitudes for the different frequencies can be displayed on the screen. To do that, press at the bottom of the Bode plot window. You can configure the value curve through the touchscreen.

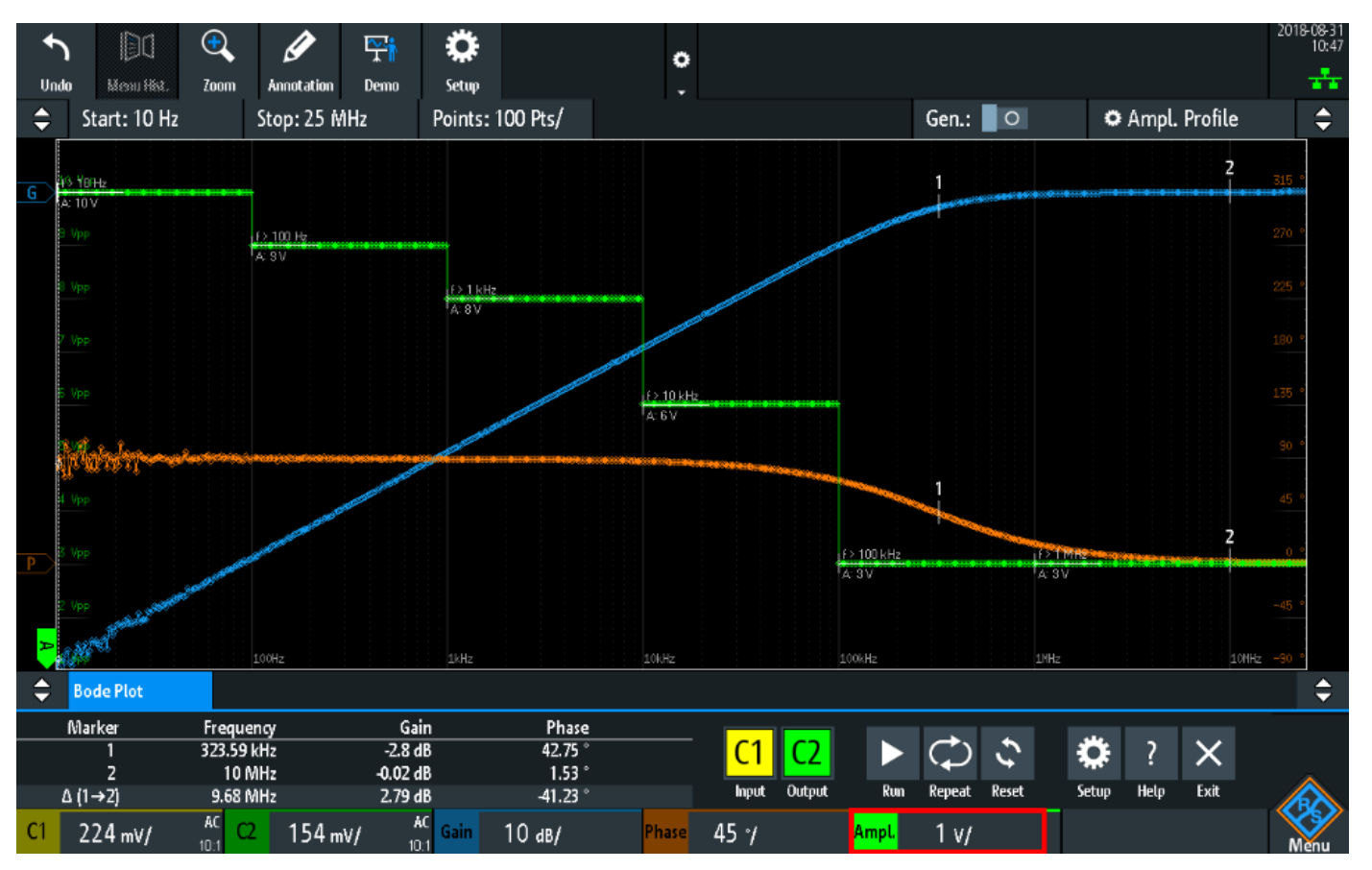

#### Remote command:

BPLot:AMPLitude:MODE BPLot:AMPLitude:ENABle

#### **Configuration**

Opens a dialog to set the amplitude profile. For each point, you can set an amplitude and frequency pairs.

Remote command:

BPLot:AMPLitude:PROFile:POINt<n>:AMPLitude BPLot:AMPLitude:PROFile:POINt<n>:FREQuency

**Ampl.**

Sets a fixed amplitude.

**Points**

If the "Amplitude Profile" is enabled, select the number of different points that you can define for the amplitude profile.

Remote command: BPLot:AMPLitude:PROFile:COUNt

# **Load**

Selects the generator voltage display for 50Ω or high impedance load.

#### **Points per Decade**

Sets the number of points per decade that are measured.

Remote command: BPLot:POINts:LOGarithmic

#### **Maximum Phase**

Sets the upper boundary of the vertical phase window.

The lower boundary is given by "Maximum Phase" - 360°. By default, the "Maximum Phase" is set to 180° for a phase window ranging from -180° to 180° accordingly.

# **Display Meas. Points**

Enables the display of the measurement points in the bode plot.

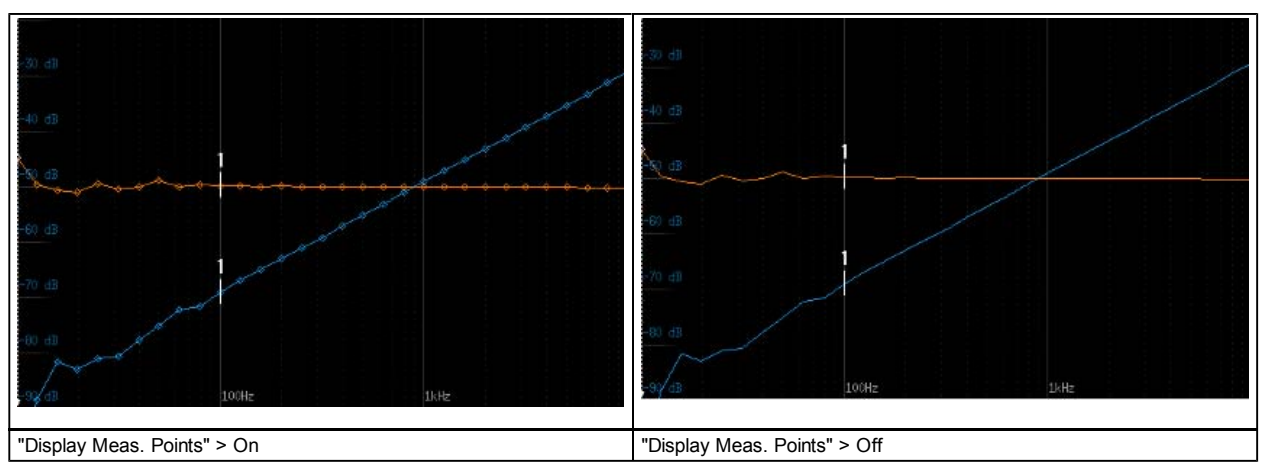

Remote command: BPLot:MEASurement:POINt[:DISPLAY]

# **Meas. Delay**

Sets a time delay, that the system waits before measuring the next point of the bode plot. This is helpful in systems that need more time to adapt to the new frequency, for example if filters with significant time group delays are present.

Remote command: BPLot:MEASurement:DELay

Imprint | Statement of Privacy | Terms & Conditions © 2019 ROHDE & SCHWARZ